# **CINEMA E TECNOLOGIAS DIGITAIS:O ENSINO DE ARTE E A PRODUÇÃO AUDIOVISUAL ATRAVÉS DO APLICATIVO** *VEGAS PRO 14*

*CINEMA AND DIGITAL TECHNOLOGIES: ART EDUCATION AND AUDIOVISUAL PRODUCTION THROUGH THE VEGAS PRO APP 14*

> Diego Ted Rodrigues Bogéa, Mirian Ferreira da Silva Bogéa, Gyovanna Ketly Alencar Dias, Sterliny Melo Santos

#### **RESUMO**

As tecnologias digitaiscontribuem para o desenvolvimento e aprimoramento das competências e habilidades do aluno no contexto escolar. Na disciplina Arte, esses recursos tornaram-se uma possibilidade de dinamizar as ações do professor fomentando a aprendizagem dos alunos. Neste trabalho, destacamos a produção audiovisual dos alunos do 1º ano do curso técnico em Meio Ambiente, do Instituto Federal de Educação, Ciência e Tecnologia do Maranhão – IFMA Campus Imperatriz nas aulas referentes à disciplina Arte I. O trabalho foi direcionadono contexto do conteúdo "História do Cinema" vislumbrando uma percepção histórica e aliando essa realidade pretérita à consciência dos recursos disponíveis na atualidade para os alunos. O trabalho prático consistiu na elaboração de um roteiro como uma proposta de continuidade da cena final do filme "Luzes da Cidade" (Charles Chaplin, 1931),além do seu registro e edição, a ser trabalhada por meio de um aplicativo como forma de aliar a disciplina ao contexto tecnológico vivenciado na instituição de ensino. O software escolhido foi o programa *Vegas Pro 14*que contribuiu para exercitar a expressividade bem como a criatividade dos alunos frente ao tema proposto através da produção de curtas-metragens.

**Palavras-chave:** Arte; Cinema;Tecnologias Educacionais; Ensino-Aprendizagem; Educação Profissional.

## *ABSTRACT*

*The digital technologies contribute to the development and enhancement of student competencies and abilities in the school context. In the Art discipline, these resources have become a possibility to dynamize the actions of the teacher by encouraging the students' learning. In this work, we highlight the audiovisual production of students from the 1st year of the technical course on Environment, from the Federal Institute of Education, Science and Technology of Maranhão - IFMA Campus Imperatriz in the classes related to the discipline Art I. The work was directed in the context of the content "History of Cinema" envisaging a historical perception and combining this past reality with the awareness of the resources available to students today. The practical work consisted in the elaboration of a script as a proposal of continuity of the final scene of the film "Lights of the City" (Charles Chaplin, 1931), besides its registration and edition, to be worked by means of an application like form of ally discipline to the technological context experienced in the teaching institution. The software chosen was the program Vegas Pro 14 that* 

*contributed to exercise the expressiveness as well as the creativity of the students in front of the proposed theme through the production of short films.*

*Keywords: Art; Movie theater; Educational Technologies. Teaching-Learning; ProfessionalEducation*

#### **INTRODUÇÃO**

As sociedades contemporâneas atravessam um momento de transição e estabelecimento de novas perspectivas. Já em Domingues (1997), ao professor lançava-se a demanda de tornar as aulas mais dinâmicas através do uso das tecnologias nomeando essa conjuntura de "humanização das tecnologias".

Existe também uma grande informatização das instituições educacionais particulares ou públicas (Bertoletti, 2010) o que modifica substancialmente as possibilidades didáticas para o professor operacionalizar suas ações. Com isso, os profissionais da educação devem estimular a criação, a experimentação, a curiosidade e a criatividade dos alunos despertando seu potencial criador, poisos fazeres artísticos e culturais constituem-se como parte da construção cotidiana desde a mais tenra idade do indivíduo, quando iniciam suas primeiras manifestações simbólicas como cantar, dançar, produção de desenhos em paredes ou outros espaços.

A valorização da arte e da cultura tem possibilitado o surgimento de novos parâmetros educacionais, bem como desvelando propostas de intervenção tratadas outrora de forma secundária, as quais estimulam a ingerência do indivíduo no meio em que vive, desbravando espaços para novos caminhos, novos métodos e novas descobertas na educação.

A arte desempenha papel fundamental no desenvolvimento das competências e habilidades dos alunos. No contexto escolar as atividades propostas pelo professor de Arte deve promoveraquisição do conhecimento artísticocontribuindo com o desenvolvimento da sensibilidade e capacitada criativa com o mundo.Na Sociedade da Informação (SI), conceito inicialmente utilizado por Fritz Machlup em sua obra *The ProductionandDistributionofKnowledge in the United States* (1962, apud, Coutinho; Lisboa,2011, p.6), onde a sociedade assente num bem precioso, a informação, a escola deve apropriar-se e interagir com novos meios que essa nova sociedadeesta submergida. Por essa razão, torna-se cada vez mais relevante o trato empírico nestas questões levando em consideração a importância dessas práticas na vida dos alunos.

A SI dispõe de diversas ferramentas tecnológicas que podem colaborar para atuação didático-pedagógica do professor colaborando para o processo de ensino e aprendizagem dos seus pares. Levando em consideração o acesso dos alunos do Ensino Médio à internet e às tecnologias digitais no cotidiano, neste trabalho buscamos descrever uma experiência da utilização de software para produção audiovisual a partir das aulas sobre Cinema na disciplina Arte. Destacamos o uso do aplicativo *Vegas Pro 14*que contribuiu significativamente no tratamento do material produzido pelos alunos.

## **EDUCAÇÃO, CINEMA E SALA DE AULA**

Com a reprodutibilidade técnica da obra de arte (Benjamin, 2000) as Tecnologias Digitais (TD's), foram inseridas no rol de possibilidades a serem utilizadas pelo artista na produção de suas obras. Sobre isso, Huyssen (1997, p.30) nos afirma que:

> [...] nenhum outro fator influenciou mais a arte de vanguarda do que a tecnologia, que não só incendiou a imaginação dos artistas (com o dinamismo, o culto à máquina, a beleza da técnica, as atitudes construtivista e produtivista), como mesmo no coração mesmo da obra. A verdadeira invasão da tecnologia na fabricação do objeto arte e o que se poderia vagamente chamar de imaginação tecnológica podem ser mais bem entendidos por meio de práticas artísticas como a colagem, a montagem e a fotomontagem; e desembocam ainda na fotografia e no filme, formas de arte que não somente podem ser reproduzidas, mas que são na verdade planejadas para a reprodutibilidade técnica.

As TD´s possuem uma importância fundamental na inclusão do cinema nas salas de aula e proporcionaram o desenvolvimento e aprimoramento das competências e habilidades do aluno no contexto escolar. Na disciplina Arte tornouse um aliado para o trabalho didático-pedagógico.

Essa nova circunstância que se coloca no contexto educacional aliando a proposta audiovisual ao uso das tecnologias digitaisinstiga o imaginário do aluno, que num diálogo com as novas ferramentas, revela novas poéticas despertando a sensibilidade artística. Ferreira (2008, p.25) colabora com este pensamento:

> [...] observamos que a imaginação criadora desempenha papel relevante no processo de desenvolvimento da personalidade, na educação integral do indivíduo, uma vez que favorecea ação espontânea, facilita a livre expressão e permite a comunicação. Assim, a educação em arte deve partir para o caminho de trabalhar o lúdico e o estético para desenvolver aí, o processo criativo.

Nessa perspectiva,os recursos audiovisuais constituem-se em importantes instrumentos que são colocados à disposição do professorpara promover esses atributos. Napolitano (2009, p.11) nos coloca que o cinema na escola possibilita "reencontrar a cultura ao mesmo tempo cotidiana e elevada, pois o cinema é o campo no qual a estética, o lazer, a ideologia e os valores mais amplos são sintetizados numa mesma obra de arte".

Os filmes (ou trechos de filmes) colaboram no processo pedagógico das aulas de Arte na medida em que podem trabalhar tanto a própria linguagem cinematográfica em si como as temáticas indicadas nos audiovisuais, consequentemente, trazendo reflexão sobre um tema proposto. Essa proposta já tem legitimidade através do Guia de Tecnologias Educacionais (e sua versão mais atual de 2013) do Ministério da Educação que apresenta os trechos de filmes como um fator que otimiza as práticas pedagógicas no ensino regular. Segundo esse manual (Brasil, 2013, p.35), os trechos de filmes:

podem ser utilizados como uma alternativa educacional para a

investigação de temas, conceitos e conteúdos que compõem as disciplinas escolares. Essa possibilidade de trabalho com o trecho de filme na sala de aula, se dá a partir do entendimento de que os filmes podem complementar, enriquecer, ampliar e aprofundar os temas trabalhados nas diversas disciplinas do currículo. Nesse sentido, os trechos das obras cinematográficas podem ser entendidos como textos que convidam à leitura e à interpretação audiovisual, mostrando-se como uma prática pedagógica importante.

A utilização de filmes em sala de aula contribui para formatar uma análise crítica, em função dos objetivos da educação, dentre eles, o conhecimento. A sala de aula é o espaço de criação e recriação do conhecimento, a partir da leitura e interpretação do mundo onde vivem.

# **"LUZ, CÂMERA, AÇÃO!"**

O enredo do filme "Luzes da Cidade" é baseado numa história onde Carlitos (Charles Chaplin) se apaixona por uma florista cega (Virgínia Cherril). Quando Carlitos recebe uma recompensa de mil dólares por ter ajudadoum milionário embriagado que estava se afogando. Carlitos, agora se passando por milionário, resolve socorrer a amada pagando suas despesas domésticas e sua cirurgia para que ela volte a enxergar. Todavia, ao recobrar a consciência, o milionário de verdade acusa o personagem principal de tê-lo roubado. Carlitos vai preso e ao sair da prisão descobre que sua amada já possuía uma loja e tinha recuperado a visão.

Imagem 01 – Encarte para DVD do Filme Luzes da Cidade (1931)

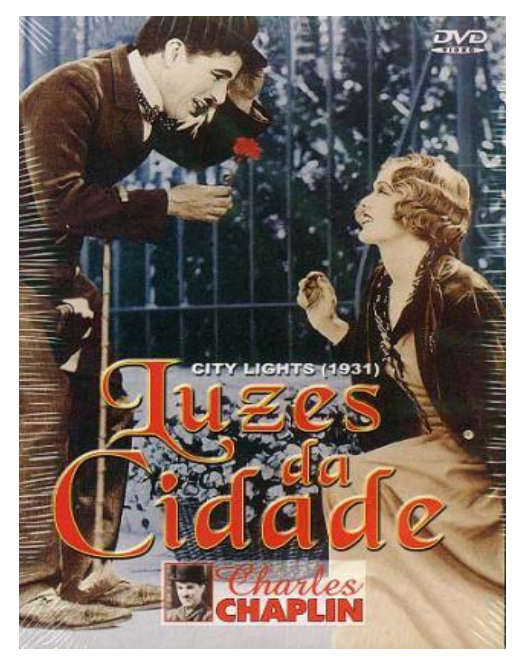

Disponível em: [http://lanutticapas.blogspot.com/2010/12/luzes-da-cidade.html,](http://lanutticapas.blogspot.com/2010/12/luzes-da-cidade.html) Acesso em 08 jun. 2018

Na cena final do filme, a florista num primeiro momento não consegue reconhecer seu protetor o que acontece após ela tocá-lo. Daí em diante a cena finaliza o que criou a dúvida sobre o que aconteceu posteriormente. E foi justamente aí onde exploramos o potencial criativo dos alunos a partir da produção e tratamento de conteúdo audiovisual por meio do aplicativo *Vegas Pro 14*.*Esse software*é uma das versões mais recentes de programas de edição audiovisual que aliam manipulação de áudio com edição de vídeo dentre outras possibilidades.

Imagem 02: Cena Final do Filme "Luzes da Cidade"

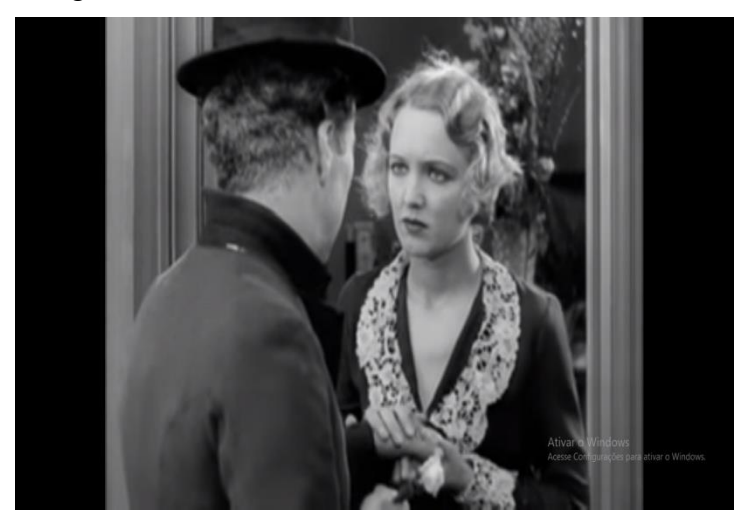

Disponível em: [www.youtube.com,](http://www.youtube.com/) Acesso em: 09 jun. 2018

A construçãoda cena em continuidade ao filme abrangeu algumas sequencias didáticas que envolveram estudos e exibição do filme *Luzes da Cidade*(Charles Chaplin, 1931) além daelaboração de um roteiro escrito, cenografia, figurinos, filmagem, edição e apresentação do produto final.

Inicialmente, o filme foi exibido para a turma 152-I (Meio Ambiente)e logo após foi recomendado a criação de uma outra cena que daria continuidade ao filme em questão. A captação das imagens foi livre no que tange aos equipamentos (smartphone, câmera semi ou profissional), todavia, escolhemos por votação na sala qual seria o aplicativo que caberia a produção/edição desta continuação. O aplicativo escolhido pela turma foi o *Vegas Pro 14* elencado por possuir alguns aspectos objetivos para a execução do trabalho: aplicativo com tamanho razoável (algo em torno de 1Gb) em relação a outros softwares, variedade de recursos, gratuidade no download, grande número de alunos já sabiam utilizar.

Os grupos foram divididos e especificamente o grupo selecionado para formulação deste trabalho possuía 06 integrantes que individualmentese responsabilizaram por um aspecto específico como: figurino, roteiro, edição, gravação, além da interpretação coletiva do filme e contribuições na utilização do aplicativo para a formatação do trabalho.

O trabalho teve como referências os seguintes aspectos para avaliação: coerência com o roteiro do filme, qualidade e adequação à textura (cinema mudo – década de 1930) do título original, edição do trabalho. Inclusive, para cumprir a demanda sobre coerência na elaboração do roteiro para a filmagem, buscou-se a elaboração de um final previsível com um desfecho esperado onde os dois se casam.

O processo de gravação ocorreu num sábado no próprio Campus pela manhã para se utilizar da luz natural. A câmera utilizada na gravação foi uma *Sony Steady Shot- Semi Profissional*, levou-se cerca de duas horas para a gravação de as todas as cenas previstas no roteiro pré-elaborado.O filme, obrigatoriamente, tinha de ser

em preto em branco, então decidimos por unanimidade já gravar com esse efeito, já que a câmera utilizada oferecia essa possibilidade,otimizando o tempona edição.

Conforme Barrozo (2016) a etapa de produção de vídeo constitui-se como um momento para a organização das imagens, cenas,trilha sonora. Além disso, um fato a se destacar na produção da continuidade do filme foi a inserção de memes<sup>1</sup>objetivando realçar aspectos mais contemporâneos à produção discente. Para relação entre vários tipos de linguagens empregadas na formulação da continuidade da cena final foi utilizado o aplicativo*Vegas Pro 14*.

A edição do material foi um processo demorado,pois, deu-se a partir da reunião e seleção de todo o material produzido relacionando com o roteiro previamente aprovado pela turma.

Conhecer a interface do programa foi, fundamental nessaação, já que ela conta um menu na parte superior (onde a maioria das ferramentas está) e também um monitor de vídeo (que exibe as imagens que estão alocadas na linha do tempo). De igual forma, o aplicativo possui uma janela com vídeos importados, transição, efeitos e recursos de textos que podem ser inseridos no vídeo.

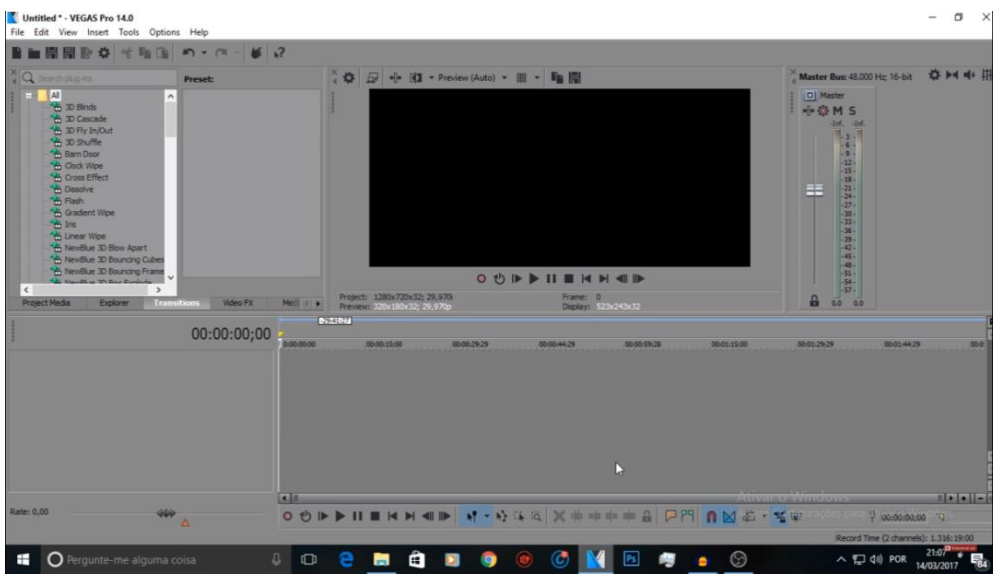

Imagem 03 – Interface do Aplicativo Vegas Pro 14 (Recorte através da tecla Print Screen)

Disponível em: [www.youtube.com,](http://www.youtube.com/) Acesso em 09 jun. 2018

**.** 

A primeira conduta na edição de vídeo com o Vegas Pro 14 após abrir o programa foi clicar em "*New project"* ou pressionando o atalho Ctrl+n para a seleção de vídeos, imagens e músicas que formataram a versão final do trabalho proposto. Tais arquivos selecionados foram transferidos para a página do programa, depois foi possível em numa perspectiva linear e temporalpara contribuir com montagem final da proposta.

Ao adicionar todo o material captado (vídeo, áudio, música e texto) à linha do tempo é importante que cada formato de conteúdo produzido fique separado na sua

<sup>1</sup> Conforme Dawkins (2007, apud Horta, 2015), o conceito de meme seria o de unidade cultural replicadora.

faixa (track) correspondente. Tal ação tem relevância para a organização dos arquivos para produto fina bem como a finalização vídeo e alocação do arquivo final. Para otimizar essas condutas é necessário a utilização dos botões Iniciar, Pausar e Parar de forma recorrente para controlar a disposição linear das mídias.

Foi proposta, como roteiro para continuidade do filme Luzes da cidade, uma cena de casamento onde foi empregada a ferramenta *Zoom* para aproximar detalhes da imagem dando um aspecto mais cômico à cena.

O aplicativo possui uma ferramenta de edição para "corte" de cenas que foi bastante utilizado devido a grande quantidade de material obtido. A ferramenta de corte serve para eliminar o conteúdo não desejado e manter apenas o que é necessário ao projeto. Com o segmento de vídeo selecionado em amarelo na linha do tempo, pode-se clique no botão "Normal" arrastando as bordas laterais da cena, ou ainda, marcando, com a linha vertical de controle, a parte onde a imagem deve iniciar. Para finalizar o corte, é necessário o clique no botão *Trim Start*. Já o botão *TrimEnd* serve para demarcar o final do segmento de vídeo.

Uma das características mais significativas nos filmes de Charles Chaplin são as transições de uma cena para a outra com uma tela preta, característica marcante no cinema mudo da primeira metade do século XX para substituir diálogos e também para apontar mudanças de cenas (Imagem 04 e 05).

Imagem 04: Tela Preta explicativa, do filme "Luzes da Cidade" com diálogo entre o personagem principal e a florista que reconhece Carlitos na cena final (Tradução: "É você?")

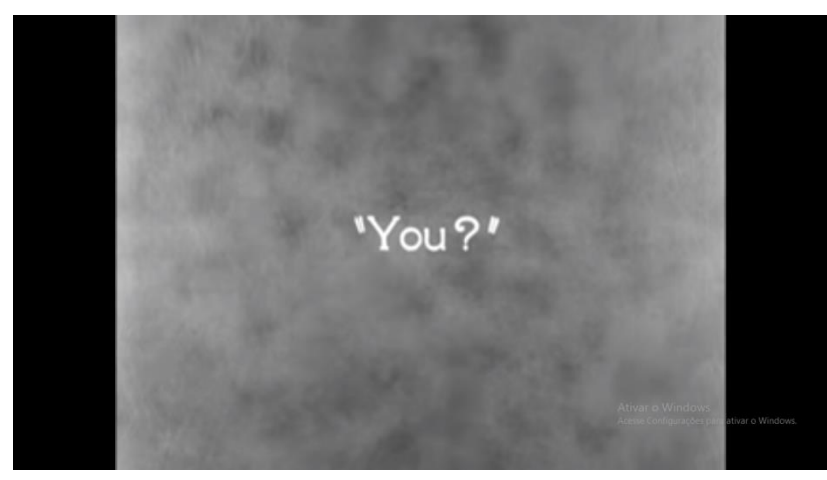

Disponível em: [www.youtube.com,](http://www.youtube.com/) Acesso em 09 jun. 2018

Imagem 05: Tela Preta explicativa com transição de cena do Filme "Luzes da Cidade" (Tradução: "Noite")

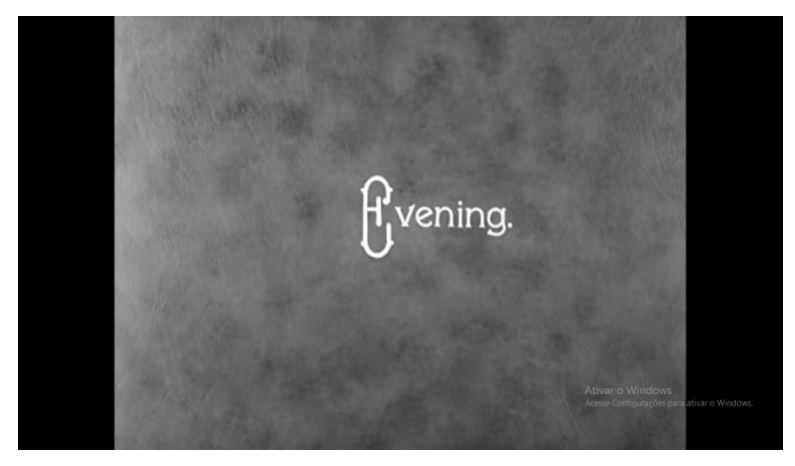

Disponível em: [www.youtube.com,](http://www.youtube.com/) Acesso em 09 jun. 2018

Buscamos seguir esse mesmo padrão além de legendas explicativas para sugestionar o espectador aos acontecimentos da cena buscando uma melhor compreensão das ações do filme (Imagem 05). Além disso, intencionamos estabelecer similaridades com o filme original, pois seria um dos aspectos avaliativos analisados pelo professor.

Imagem 06 - Tela Preta explicativa com início de cena da produção dos alunos

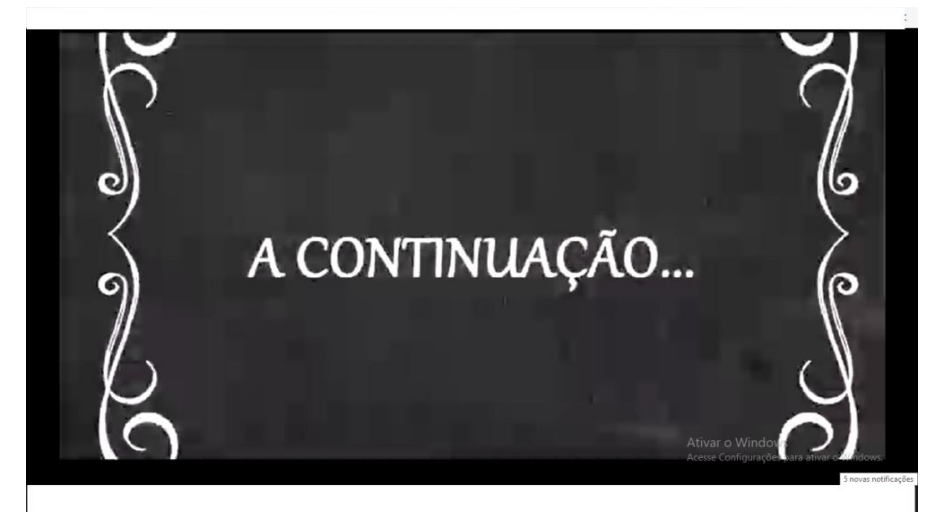

Fonte: Registro dos autores (Captura de tela – Print Screen)

Existe tambémoutra característica nos filmes de Charles Chaplin que é a aceleração de algumas partes das cenas, e essa foi uma ferramenta muito utilizada na produção deste filme. Para aplicar essa aceleração,na edição feita no Vegas Pro 14, utiliza-se a tecla "Ctrl", arrastando com o mouse uma das bordas laterais do segmento. Ao diminuir o tamanho, o vídeo fica acelerado; ao aumentar o tamanho, o vídeo fica mais lento.

Como, anteriormente, já tínhamos gravado em preto e branco, não foi necessário o uso de efeitos de imagem no vídeo mesmo o aplicativo oferecendo um conjunto de recursos bem amplo para tal.Sobre os efeitos de áudio,inserimos a mesma trilha sonora do filme e excluímos os ruídosda gravação das cenas.

A proposta de roteiro estabelecia que na continuação do filme os dois personagens principais (Carlitos e a florista cega) se casavam e teriam uma filha. As ações da produção dos alunos foram conduzidas em torno dessas ações. A atividade foi finalizada com a apresentação da continuidade da cena final do filme à turma 152-I do curso técnico em Meio Ambiente do IFMA-Campus Imperatriz.

## **CONSIDERAÇÕES FINAIS**

Segundo Barrozo (2016), existem dois modos principais de produção de filmes em sala: descendente ou ascendente. No modo descendente todo o planejamento criativo fica a cargo do professor e os alunos apenas encenam e filmam as falas. Levando em consideração o processo de criação do vídeo onde a maioria do trabalho foi realizada pelos alunos, direcionamos nossas ações para uma prática aliada ao modo de produção ascendente, pois é de suma importância o envolvimento, a participação e o protagonismo juvenil na produção de material e de conhecimento em sala de aula. O professor de Arte deve desempenhar o trabalho de mediação das atividades buscando sempre o envolvimento dos alunos e valorizando o seu conhecimento prévio.

Alguns dos alunos possuíam conhecimentos prévios do aplicativo Vegas Pro 14 e esse conhecimento não foi subestimado, pois entendemos que ele seria o mote inicial para a construção da continuidade do enredo audiovisual.

Os Parâmetros Curriculares Nacionais-Arte expõem habilidades e competências a serem desenvolvidas pelos alunos do Ensino Médio. Segundo o documento (Brasil, 2000, p.51), o aluno deve estar apto a:

> realizar produções artísticas, individuais e/ou coletivas, nas linguagens da Arte (música, artes visuais, dança, teatro, artes audiovisuais), analisando, compreendendo e refletindo sobre os diferentes processos produtivos, com os seus diferentes instrumentos de ordem material e ideal, como manifestações socioculturais e históricas.

No eixo Linguagens, Códigos e suas Tecnologias os conteúdos ministrados na disciplina Arte devem contribuir para inserir o aluno como protagonista na produção de diversas linguagens e na apreciação das manifestações artísticas. Nesse sentido, através da temática "História do Cinema" foi possível desenvolver a criatividade, o relacionamento interpessoal, sensibilidade e expressividade através da produção de material audiovisual em continuidade a cena final do filme "Luzes da Cidade" por meio deum trabalho em grupo com a seleção de material para a produção de um curta metragem tendo como referências o aplicativo Vegas Pro 14.

Por fim, uma nova realidade tecnológica se abre para o ensino e aprendizagem em Arte através da utilização de aplicativos que vão além do ensino mecânico, tradicional e centralizador. Nessa perspectiva, entendemos que as Tecnologias Educacionais se colocam como uma proposta substancial para uma aprendizagem significativa dos alunos.

# **REFERÊNCIAS**

BARROZO, Fábio Henrique. **Produzir para aprender:** A importância das Ferramentas Digitais para a prática do ensino de línguas estrangeiras. Dissertação de Mestrado (Mestrado em Linguística Aplicada) – Universidade de Brasília, Brasília, 2016.

BENJAMIN, Walter. A obra de arte na época de sua reprodutibilidade técnica. In: ADORNO et al. **Teoria da Cultura de massa**. Trad. de Carlos Nelson Coutinho. São Paulo: Paz e Terra, 2000. p. 221-254.

BERTOLETTI, Andréa. **Tecnologias digitais e o ensino de Arte**: Algumas reflexões. V Ciclo de investigações do Programa de Pós-Graduação em Artes Visuais – PPAV/UDESC. Santa Catarina, 2010.

BOTTENTUIT JÚNIOR, João Batista; ALBUQUERQUE, Odla Cristianne Patriota Albuquerque; COUTINHO Clara Pereira. *WHATSAPP* **e suas Aplicações na Educação: Uma revisão sistemática de literatura**. Revista EducaOnline. Vol. 10, nº 2, Rio de Janeiro – Maio/Agosto. 2016.

BRASIL. **Guia de tecnologias educacionais da educação integral e integrada e da articulação da escola com seu território.** (Org.) Paulo Blauth Menezes. - Brasília : Ministério da Educação, Secretaria de Educação Básica, 2013. 55 p.

BRASIL. **Lei de diretrizes e bases da educação nacional**. – Brasília : Senado Federal, Coordenação de Edições Técnicas, 2017. 58 p. Disponível em: [http://www2.senado.leg.br/bdsf/bitstream/handle/id/529732/lei\\_de\\_diretrizes\\_e\\_base](http://www2.senado.leg.br/bdsf/bitstream/handle/id/529732/lei_de_diretrizes_e_bases_1ed.pdf) s 1ed.pdf, Acesso em 23 jun 2018.

BRASIL. Parâmetros Curriculares Nacionais (PCNs). Linguagens, Códigos e suas Tecnologias (Parte II). Ensino Médio. Brasília: MEC/SEB, 2000.

COUTINHO, Clara; LISBÔA, Eliana. **Sociedade da informação, do conhecimento e da aprendizagem:** desafios para educação no século XXI. Revista de Educação, Vol. XVIII, n° 1, 2011/5-22.

DAWKINS, Richard. **O gene Egoísta**. São Paulo: Companhia das Letras, 2007.

DOMINGUES, Diana. **A arte no século XXI**: a humanização das tecnologias. São Paulo. Editora da UNESP, 1997.

HUYSSEN, Andréas. **Memória do modernismo**. Rio de Janeiro: Editora UFRJ, 1997.

FERREIRA, Aurora. **Arte, Tecnologia e Educação: as relações com a criatividade.** São Paulo: Annablume, 2008.

FUSARI, M. F. de Rezende e; FERRAZ, M. H. C. Toledo. **A arte na educação escolar**. São Paulo: Cortez, 1993.

HORTA, Natália Botelho. **O Meme como Linguagem da Internet**: uma perspectiva semiótica.Dissertação de Mestrado (Mestrado em Comunicação) – Universidade de Brasília, Brasília, 2015.

BARROZO, Fábio Henrique. **Produzir para aprender:** A importância das Ferramentas Digitais para a prática do ensino de línguas estrangeiras.

NAPOLITANO, Marcos. **Como usar o cinema na sala de aula**. 4ªed. São Paulo: Contexto, 2009.